## <span id="page-0-0"></span>**EVALUASI** *USER USABILITY***TERHADAP** *USER INTERFACE* **DAN** *USER EXPERIENCE* **DALAM SISTEM ELEKTRONIK PENGAJUAN ORDER KERJA (E-POK) PT PUPUK SRIWIDJAJA DENGAN METODE** *USABILITY TESTING*

Diajukan sebagai Syarat untuk Menyelesaikan Pendidikan Program Strata-1 pada Jurusan Teknik Informatika

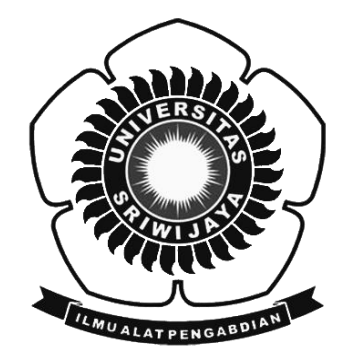

Oleh:

Muhammad Dede Alfaruq NIM: 09021381722093

### **JURUSAN TEKNIK INFORMATIKA FAKULTAS ILMU KOMPUTER UNIVERSITAS SRIWIJAYA 2021**

## **LEMBAR PENGESAHAN SKRIPSI**

# <span id="page-1-0"></span>EVALUASI USER USABILITY TERHADAP USER INTERFACE DAN *USER EXPERIENCE* DALAM SISTEM ELEKTRONIK<br>*PENGAJUAN ORDER KERJA (E-POK) PT PUPUK SRIWIDJAJA* UAJUAN URDER KERJA (E-LUK) LI LUI UK SRIMID*JA*<br>DENGAN METODE *HEADH ITV TECTRIC* PENGAN METODE CSABILITI IESTING

Oleh:

DENGAN METODE *USABILITY TESTING*

Muhammad Dede Alfaruq NIM: 09021381722093

Palembang, 27 Juli 2021

Pembimbing I

Samsuryadi, M.Kom., Ph.D.  $N: 1971020 + 1997021003$ 

Pembimbing II,

Pembimbing I Pembimbing II,

Mastura Diana Marieska, M.T. NIP. 198603212018032001

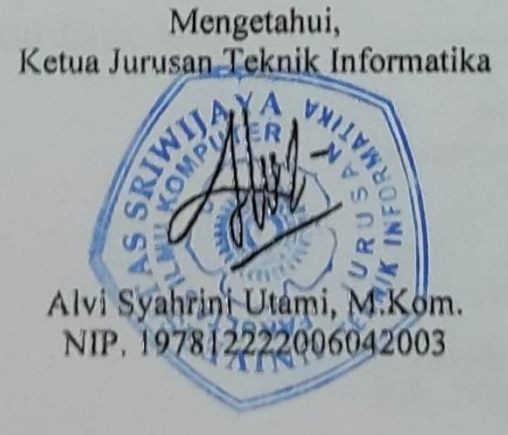

### TANDA LULUS UJIAN SIDANG TUGAS AKHIR

**TANDA LULUS UJIAN SIDANG TUGAS AKHIR**

<span id="page-2-0"></span>Pada hari Senin tanggal 12 Juli 2021 telah dilaksanakan ujian sidang tugas akhir oleh Jurusan Teknik Informatika Fakultas Ilmu Komputer Universitas akhir oleh Jurusan Teknik Informatika Fakultas III. Informatika Fakultas II. menyebaran Teknik Informatika Faku<br>Ilmu Komputer Universitas Ilmu Komputer Universitas Ilmu Komputer Universitas Ilmu Komputer Ilmu Komputer Ilmu

Nama: Muhammad Dede Alfaruq  $N = 0.9021301722093$ 

nim : Evaluasi Oser Ose Experience Dalam Sistem Elektronik Pengajuan Order Kerja (E-POK) PT Pupuk Sriwidjaja Dengan Metode Usability Testing

1. Pembimbing I

Samsuryadi, M.Kom., Ph.D. NIP. 197102041997021003

2. Pembimbing II

Mastura Diana Marieska, M.T. MIP. 198603212018032001

Dian-Palupi Rini, Ph.D. NIP. 1978022322006042002

4. Penguji II

Muhammad Ourhanul Rizgie, M.T. **NIP. 0203128701** 

POK) PT Pupuk Sri widjaja Dengan Metode *Usability Testing*

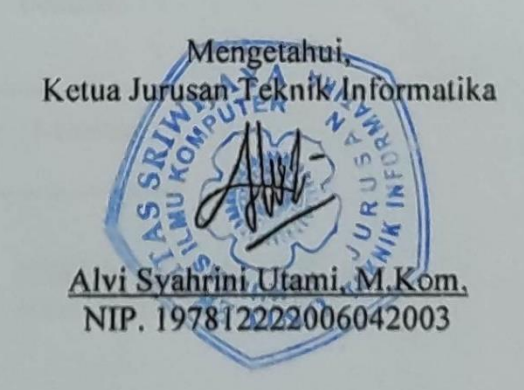

## **HALAMAN PERNYATAAN**

<span id="page-3-0"></span>Yang bertanda tangan di bawah ini:

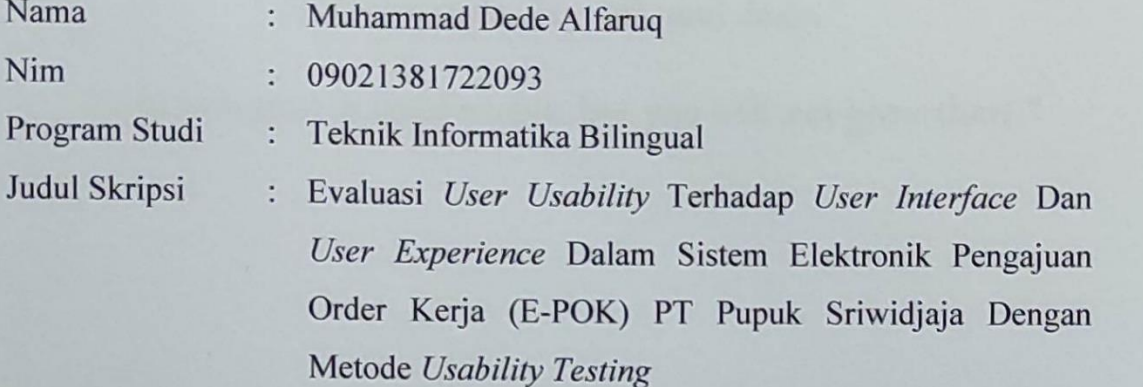

Hasil Pengecekan Plagiasi Software *iThenticate/Turnitin*  $: 13\%$ 

Menyatakan bahwa laporan Tugas Akhir saya merupakan hasil karya sendiri dan bukan hasil penjiplakan / plagiat. Apabila ditemukan unsur penjiplakan / plagiat dalam laporan projek ini, maka saya bersedia menerima sanksi akademik dari Universitas Sriwijaya sesuai dengan ketentuan yang berlaku.

Demikian, pernyataan ini saya buat dengan sebenarnya dan tidak ada paksaan oleh siapapun.

iv

Universitas Sriwijaya sesuai dengan ketentuan yang berlaku.

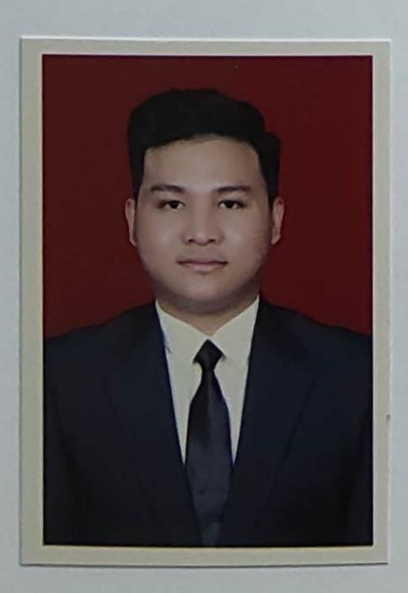

Palembang, 28 Juli 2021

Penulis,

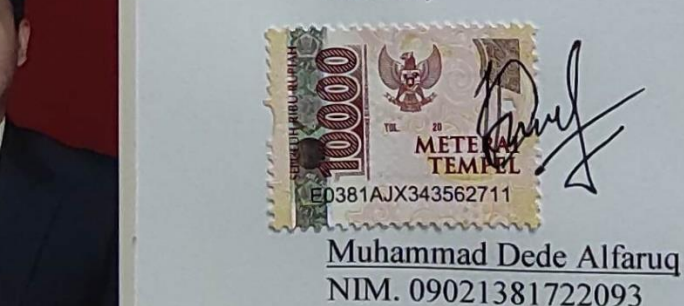

### <span id="page-4-0"></span>**MOTTO DAN PERSEMBAHAN**

"If you are tired, rest. Not leaving."

"Life is simple. Fry, lift, and drain."

"Comfort zone is comfortable, but you will not grow there."

### **Kupersembahkan Karya Tulis Ini Kepada:**

Kedua orang tuaku tersayang.

Teman – teman seperjuangan.

Teman – teman grup Dolol.

Fakultas Ilmu Komputer Universitas Sriwijaya.

## <span id="page-5-0"></span>**USER USABILITY EVALUATION OF USER INTERFACE AND USER EXPERIENCE IN THE SYSTEM OF ELECTRONIC WORK OFFERING (E-POK) PT PUPUK SRIWIDJAJA USING USABILITY TESTING METHOD**

**By:**

**Muhammad Dede Alfaruq NIM: 09021381722093**

#### **ABSTRACT**

Usability testing is a testing method used to evaluate the usability of the system or software that has been developed for users, therefore usability testing is very important for every software developer to test the usability of products that will later be used by many people. Two things are important to be tested with the usability testing method, namely the appearance or user interface (UI) and user experience or user experience (UX) in using the system or software. The method used is the usability scale system (SUS) and single ease question (SEQ), the SUS method consists of ten questions with a rating system of numbers from one (strongly disagree) to five (strongly agree). While the SEQ method consists of one question for each task or job to be tested and has a Likert scale rating from one (very difficult) to seven (very easy). Electronic work order submission (E-POK) is a system and software developed to assist the work of the RBP department of PT Pupuk Sriwidjaja. By testing the system using the two usability testing methods, it was found that the Electronic Work Order Submission (E-POK) system was good and made the user's work easier.

Keywords: Usability testing, system usability scale (SUS), single ease question (SEQ), user interface (UI), user experience (UX), electronic work offering (E-POK).

## <span id="page-6-0"></span>**EVALUASI** *USER USABILITY***TERHADAP** *USER INTERFACE* **DAN** *USER EXPERIENCE* **DALAM SISTEM ELEKTRONIK PENGAJUAN ORDER KERJA (E-POK) PT PUPUK SRIWIDJAJA DENGAN METODE** *USABILITY TESTING*

**Oleh:**

**Muhammad Dede Alfaruq NIM: 09021381722093**

#### **ABSTRAK**

Usability testing adalah metode pengujian yang digunakan untuk mengevaluasi kegunaan sistem atau perangkat lunak yang telah dikembangkan terhadap pengguna (user), oleh karena itu usability testing sangat penting dilakukan oleh setiap pengembang perangkat lunak (software) untuk menguji kegunaan produk yang nanti akan digunakan oleh orang banyak. Dua hal yang penting untuk diuji dengan metode usability testing yaitu terhadap tampilan atau user interface (UI) dan pengalaman pengguna atau user experience (UX) dalam menggunakan sistem atau perangkat lunak. Metode yang digunakan adalah system usability scale (SUS) dan single ease question (SEQ), metode SUS terdiri dari sepuluh pertanyaan dengan sistem penilaian angka dari satu (sangat tidak setuju) sampai dengan lima (sangat setuju). Sedangkan metode SEQ terdiri dari satu pertanyaan tiap task atau pekerjaan yang akan diuji dan memiliki penilaian skala likert dari angka satu (sangat sulit) sampai dengan tujuh (sangat mudah). Elektronik pengajuan order kerja (E-POK) adalah sistem dan perangkat lunak yang dikembangkan untuk membantu pekerjaan departemen RBP PT Pupuk Sriwidjaja. Dengan menguji sistem menggunakan kedua metode usability testing tersebut didapatkan hasil bahwa sistem Elektronik Pengajuan Order Kerja (E-POK) sudah baik dan mempermudah pekerjaan pengguna.

Kata Kunci: Usability testing, system usability scale (SUS), single ease question (SEQ), user interface (UI), user experience (UX), elektronik pengajuan order kerja (E-POK).

**KATA PENGANTAR** ڹ*ؚۺ*ٙ

<span id="page-7-0"></span>Puji syukur kepada Allah SWT karena atas berkat dan rahmat-Nya yang telah diberikan kepada penulis berupa kesehatan dan kesempatan sehingga penulis dapat menyelesaikan Tugas Akhir ini dengan baik. Tugas Akhir ini disusun guna untuk memenuhi salah satu syarat dalam menyelesaikan Pendidikan Strata-1 pada Fakultas Ilmu Komputer Program Studi Teknik Informatika di Universitas Sriwijaya.

Dalam menyelesaikan Tugas Akhir ini banyak pihak yang telah memberikan bantuan, masukan dan juga dukungan baik secara langsung maupun secara tidak langsung. Dalam kesempatan ini, penulis ingin memberikan ucapan terima kasih kepada pihak - pihak yang telah terlibat dan membantu penulis dalam menyelesaikan Tugas Akhir ini, adapun pihak - pihak tersebut yaitu:

- 1. Kedua orangtuaku, Ayah Erideswandi dan Ibu Heni Sumastri, Kakakku Muhammad Rafinda Jiadi Rifki dan Adikku Hendita Syalsabillah yang telah memberikan perhatian dan kasih sayangnya untukku dan selalu memberikan semangat dan dukungan serta selalu mendoakan agar cepat menyelesaikan Tugas Akhir ini.
- 2. Bapak Jaidan Jauhari, S.Pd., M.T. selaku Dekan Fakultas Ilmu Komputer Universitas Sriwijaya.
- 3. Ibu Alvi Syahrini Utami, M.Kom. selaku Ketua Jurusan Teknik Informatika, dosen pembimbing akademik, dan sebagai dosen ketua

penguji, yang telah banyak memberikan nasihat dan informasi yang berguna di dalam perkuliahan dan dalam proses pengerjaan Tugas Akhir.

- 4. Bapak Samsuryadi, M.Kom., Ph.D. selaku pembimbing I Tugas Akhir yang telah membimbing, memberikan arahan dan masukan, memberikan nasihat dalam perkuliahan dan juga dalam menyelesaikan Tugas Akhir.
- 5. Ibu Mastura Diana Marieska, M.T. selaku pembimbing II Tugas Akhir yang telah meluangkan waktunya untuk membimbing, mengarahkan, memberi nasihat dan masukan dalam pengerjaan Tugas Akhir.
- 6. Ibu Dian Palupi Rini, Ph.D.selaku dosen penguji I, yang telah meluangkan waktunya untuk menjadi penguji saat sidang proposal dan sidang komprehensif, dan telah banyak memberikan masukan dan nasihat yang berguna dalam proses pengerjaan Tugas Akhir.
- 7. Bapak Muhammad Qurhanul Rizqie, M.T. selaku dosen penguji II, yang telah memberikan banyak masukan dalam proses pengerjaan Tugas Akhir.
- 8. Bapak Alm. Drs. Megah Mulya, M.T. selaku dosen pengajar yang telah memberikan banyak motivasi dan nasihat yang berguna dalam masa perkuliahan dan masa setelah tamatnya perkuliahan.
- 9. Bapak Fathoni, S.T., MMSI. selaku wakil dekan bagian kemahasiswaan yang telah menjadi dosen pembimbing dalam kegiatan lomba Find IT UGM.
- 10. Bapak Danny Matthew Saputra, M.Sc. selaku dosen pembimbing dalam kegiatan lomba Find IT UGM.
- 11. Seluruh dosen Program Studi Teknik Informatika Fakultas Ilmu Komputer Universitas Sriwijaya.
- 12. Mbak Wiwin, Kak Richie, dan seluruh staff administrasi dan staff tata usaha yang telah membantu dalam proses administrasi dan akademik selama masa perkuliahan.
- 13. Kak Malian Zikri, S.Kom. yang telah banyak memberikan nasihat, masukan dan motivasi dalam perkuliahan dan dalam pengerjaan Tugas Akhir.
- 14. Teman teman seperjuangan Achmad Ichsan, Calvin Fadhil Mahendra, Ichvandi Octa Maulana, Berlian Muhammad Naufal, Nanda Tirana, Naufal Hafif, Mega Pratiwi dan adik – adik IF Angkatan 2018 yang ikut *freelance* di CV. Digital Creative karena telah banyak memberikan semangat, nasihat, motivasi dan bantuan kepada penulis selama perkuliahan dan menyelesaikan Tugas Akhir.
- 15. Teman teman seperjuangan dari IF Bilingual 2017 yang telah menghibur dan menjadi teman yang berjuang Bersama selama menempuh perkuliahan di Fakultas Ilmu Komputer Universitas Sriwijaya.
- 16. Teman *party* dan main di Discord Achmad Ichsan, Calvin Fadhil Mahendra, Ichvandi Octa Maulana, Trikur Aprilianta Edo, S.Kom., Muhammad Naufal Pratama Nirwoko yang telah menyempatkan waktu untuk bermain bersama untuk mengisi waktu luang dan menghilangkan stress bagi penulis.

Penulis menyadari bahwa dalam penyusunan Tugas Akhir ini masih terdapat banyak kekurangan yang disebabkan oleh keterbatasannya pengetahuan dan pengalaman penulis, oleh karena itu kritik dan saran yang membangun akan sangat diharapkan dan berguna untuk pengembangan dan kemajuan penelitian selanjutnya.

Akhir kata semoga Tugas Akhir ini dapat berguna dan bermanfaat bagi kita semua.

Palembang, 28 Juli 2021

Muhammad Dede Alfaruq

## <span id="page-11-0"></span>**DAFTARISI**

#### Halaman

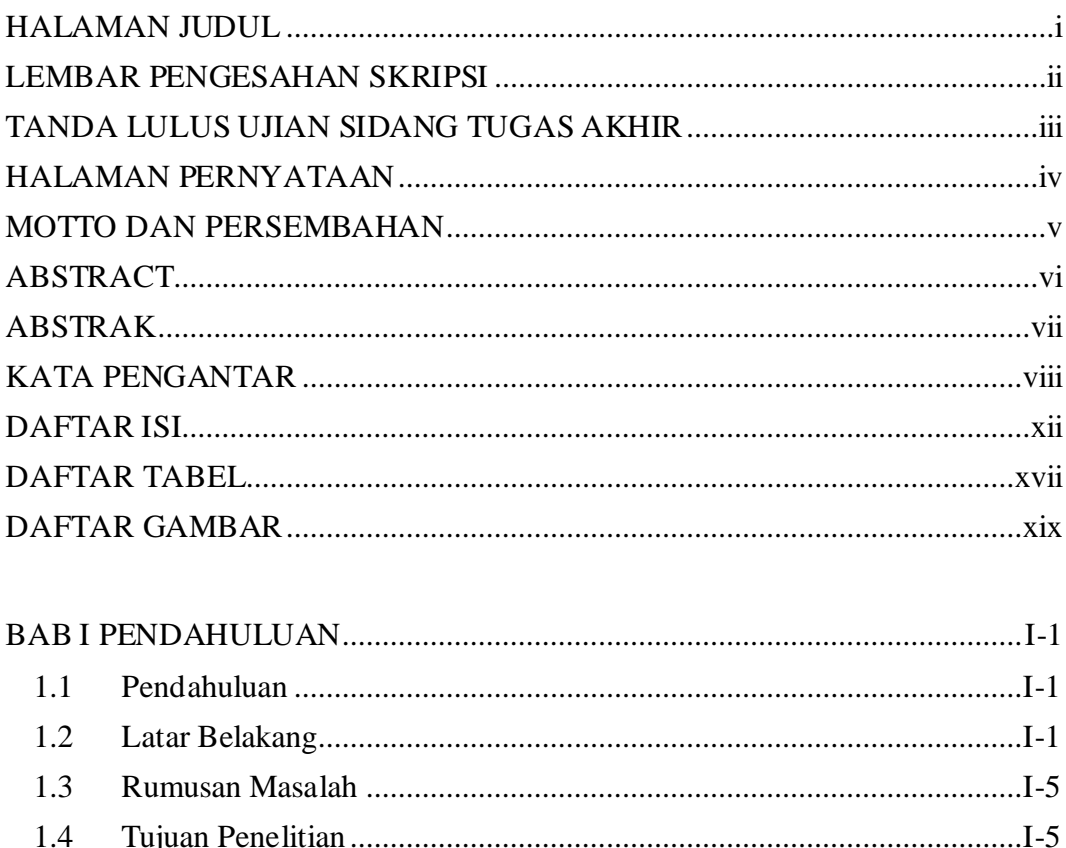

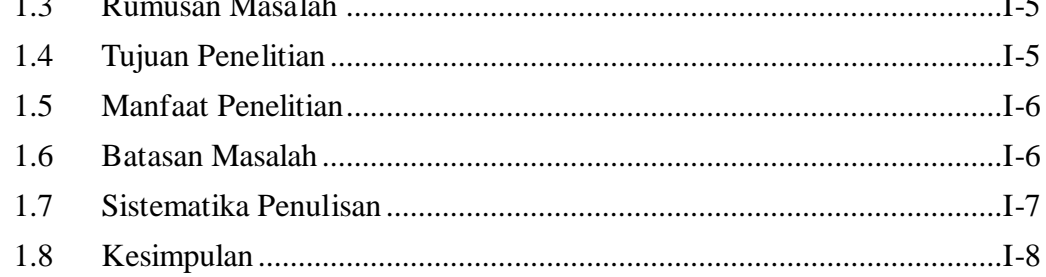

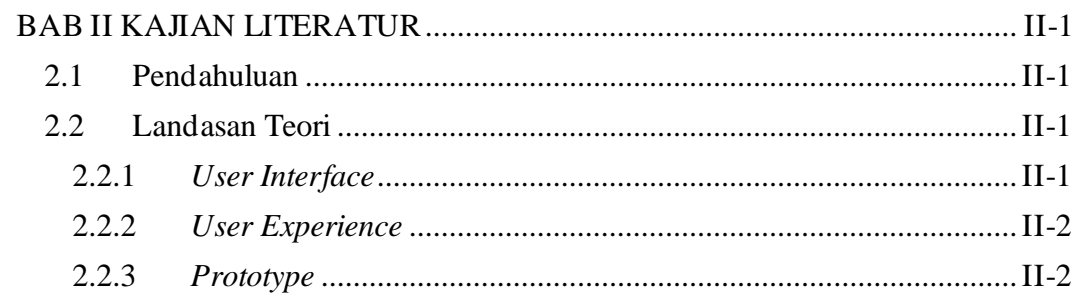

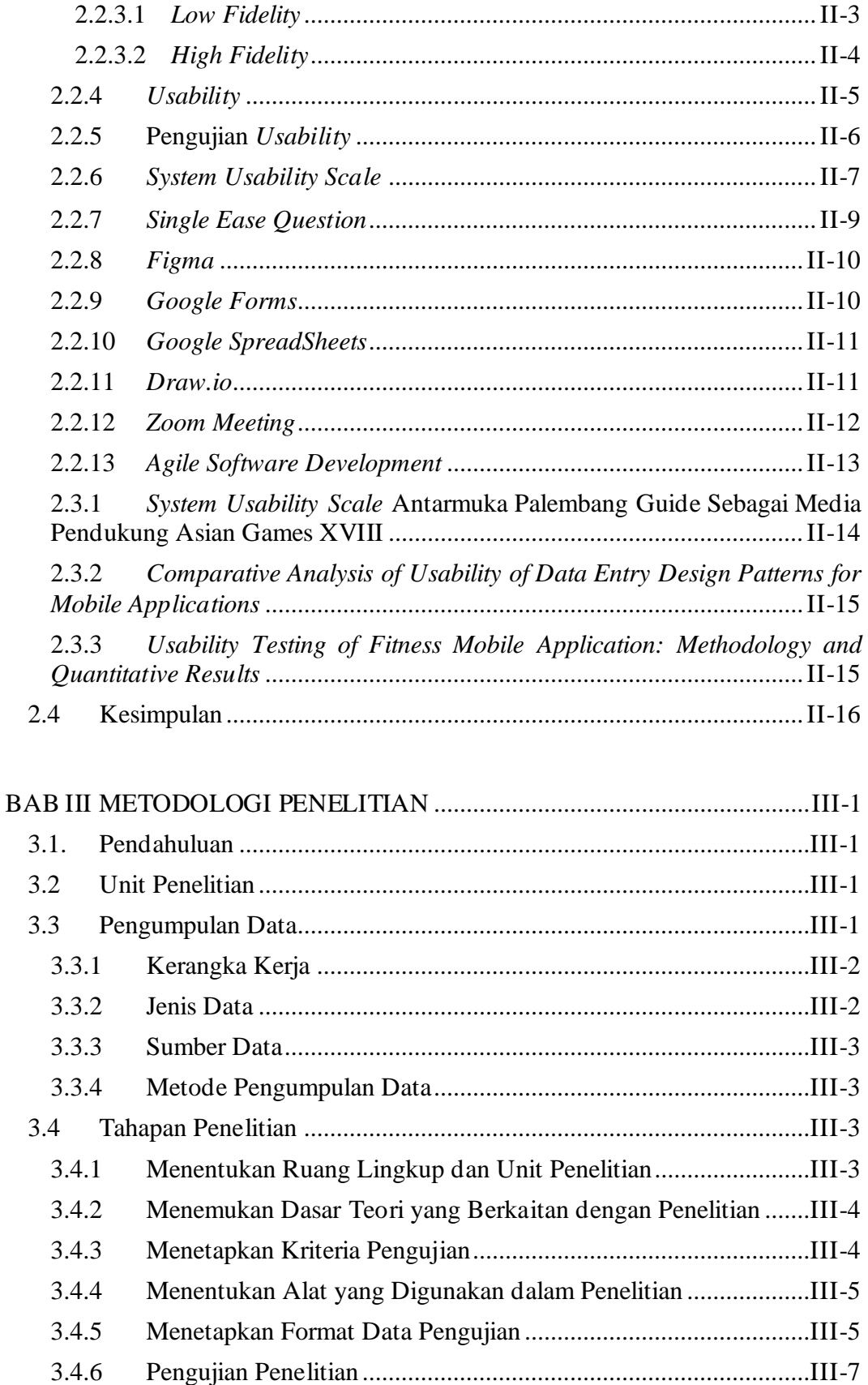

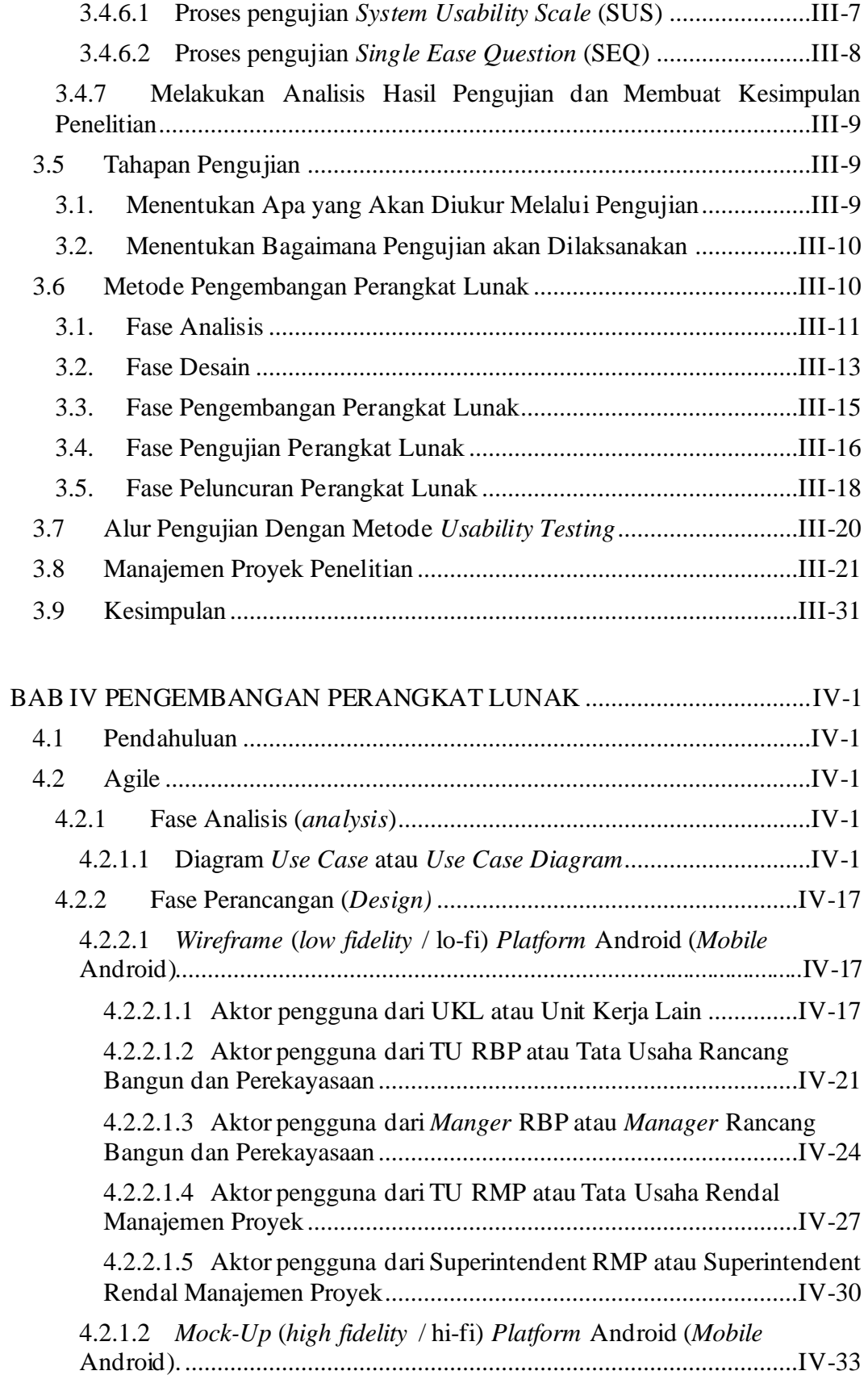

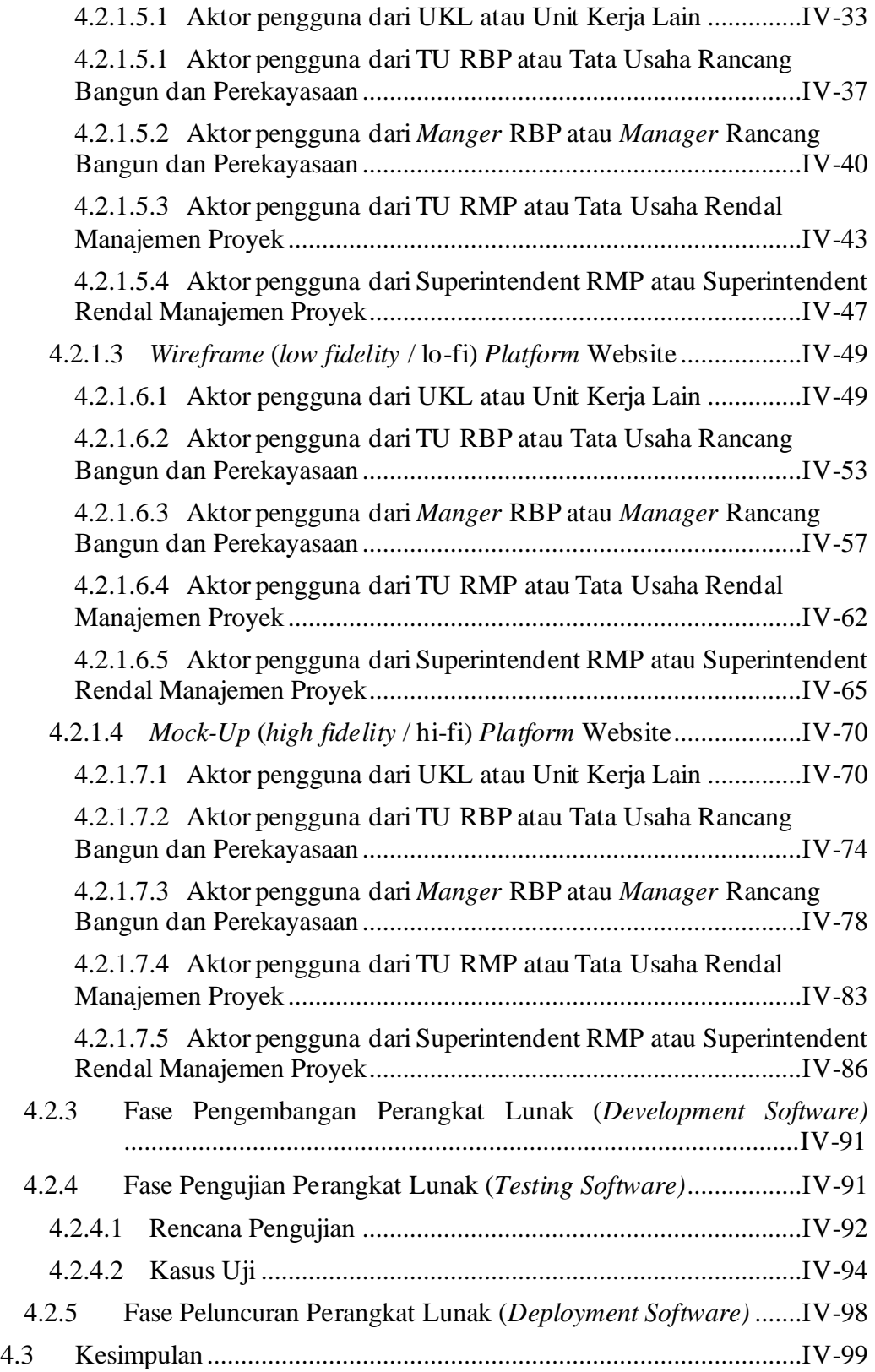

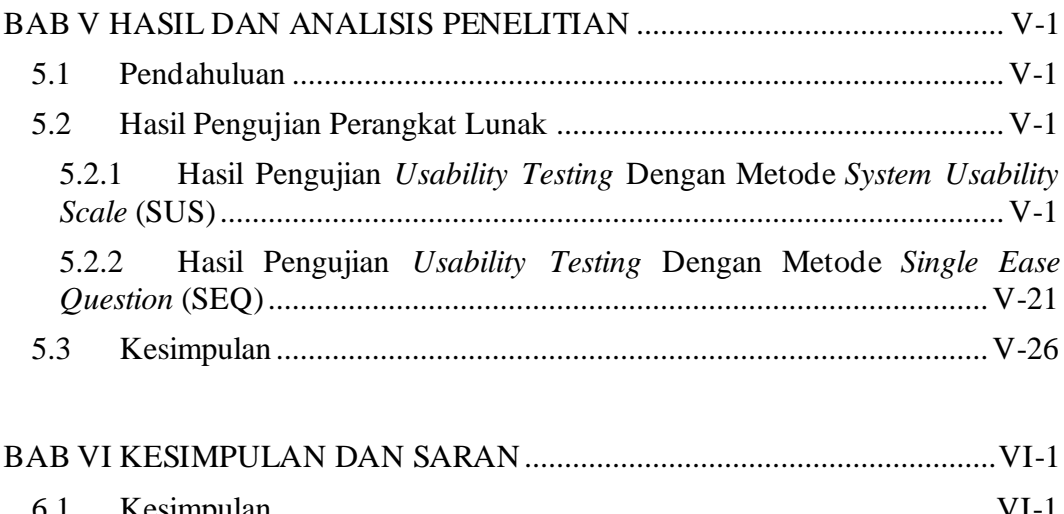

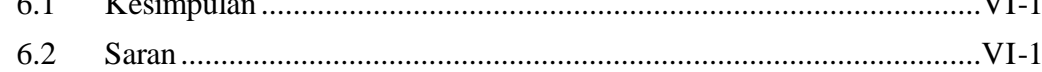

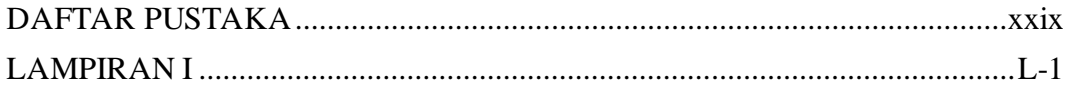

## **DAFTAR TABEL**

Halaman

<span id="page-16-0"></span>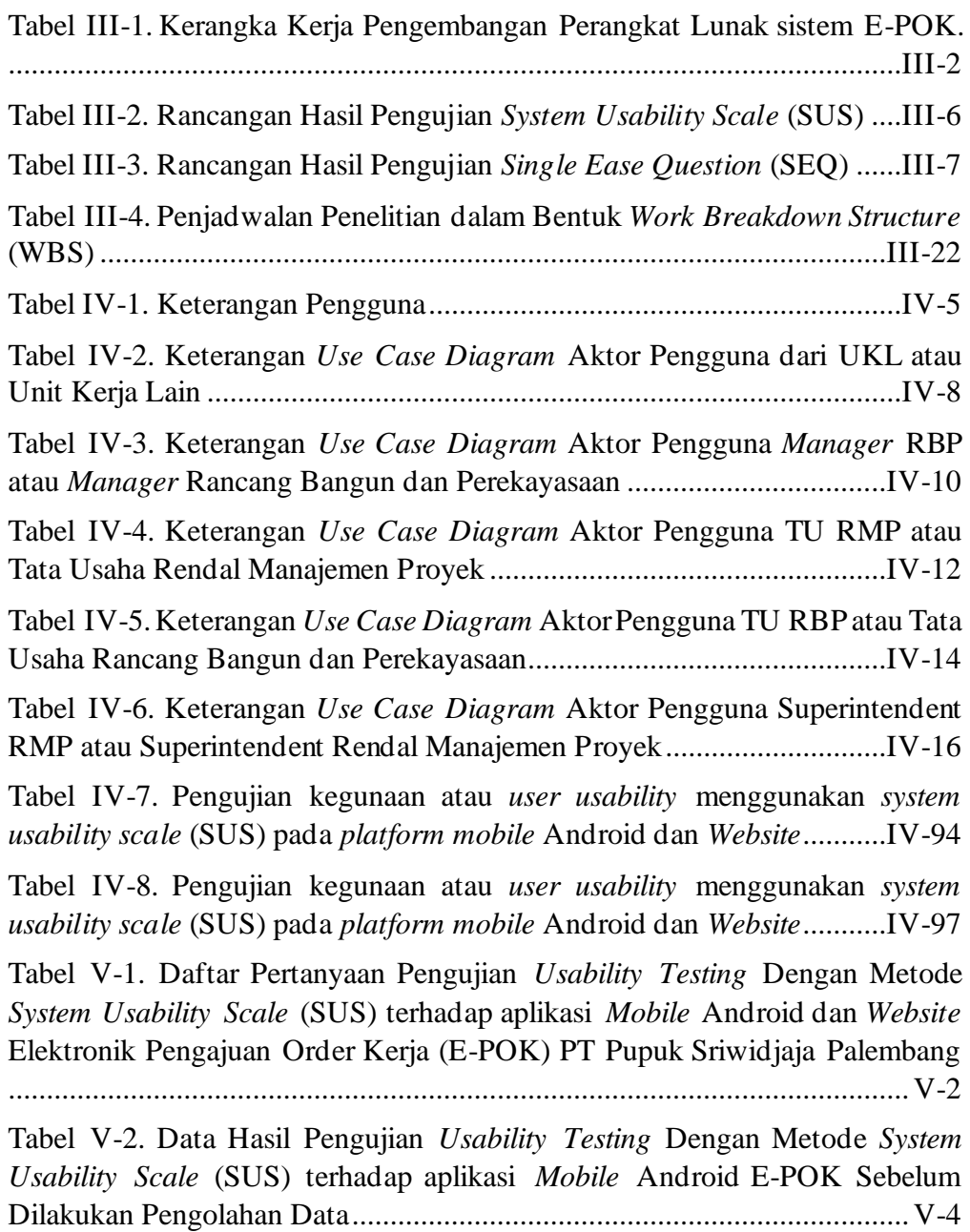

Tabel V-3. Data Hasil Pengujian *Usability Testing* Dengan Metode *System Usability Scale* (SUS) terhadap *Website* E-POK Sebelum Dilakukan Pengolahan Data ........................................................................................V-10 Tabel V-4. Data Hasil Pengujian *Usability Testing* Dengan Metode *System Usability Scale* (SUS) terhadap aplikasi *Mobile* Android E-POK Setelah Dilakukan Pengolahan Data.......................................................................V-17 Tabel V-5. Data Hasil Pengujian *Usability Testing* Dengan Metode *System Usability Scale* (SUS) terhadap *Website* E-POK Setelah Dilakukan Pengolahan Data............................................................................................................V-18 Tabel V-6. Daftar Pertanyaan Pengujian *Usability Testing* Dengan Metode *Single Ease Question* (SEQ) terhadap aplikasi *Mobile* Android dan *Website*  Elektronik Pengajuan Order Kerja (E-POK) PT Pupuk Sriwidjaja Palembang ....................................................................................................................V-22 Tabel V-7. Hasil Pengujian *Usability Testing* Dengan Metode *Single Ease Question* (SEQ) terhadap aplikasi *mobile* Android E-POK.......................V-22 Tabel V-8. Hasil Pengujian *Usability Testing* Dengan Metode *Single Ease Question* (SEQ) terhadap *Website* E-POK.................................................V-23

## **DAFTAR GAMBAR**

## Halaman

<span id="page-18-0"></span>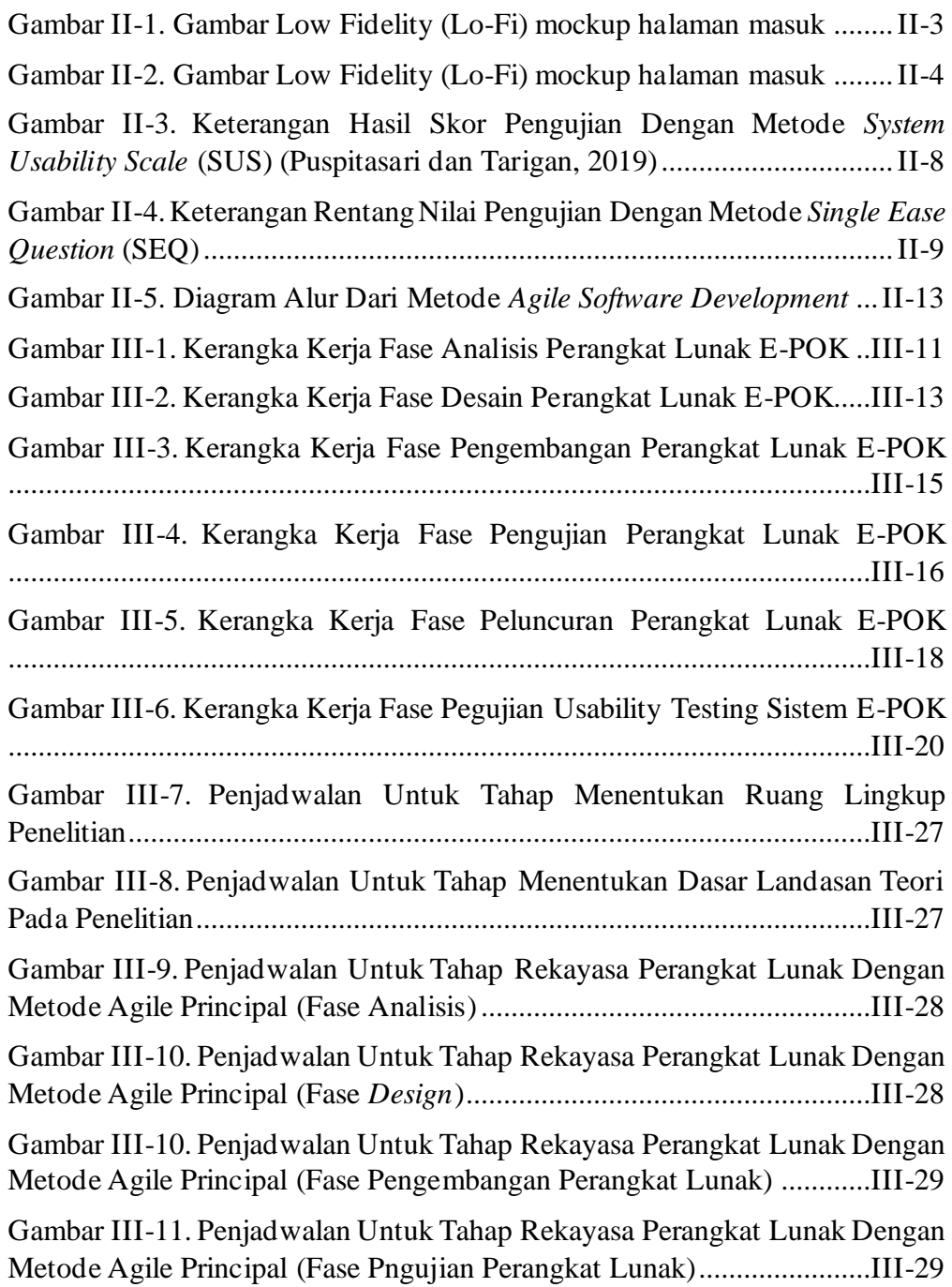

Gambar III-12. Penjadwalan Untuk Tahap Rekayasa Perangkat Lunak Dengan Metode Agile Principal (Fase Peluncuran Perangkat Lunak)...................III-30 Gambar III-13. Penjadwalan Untuk Tahap User Usability Testing dengan Metode SUS dan SEQ...............................................................................III-30 Gambar IV-1. *Use Case Diagram* untuk pengguna dari UKL atau Unit Kerja Lain .............................................................................................................IV-2 Gambar IV-2. *Use Case Diagram* untuk pengguna dari *Manager* Rancang Bangun dan Perekayasaan atau Manager RBP ...........................................IV-3 Gambar IV-3. *Use Case Diagram* untuk pengguna dari Tata Usaha Rendal Manajemen Proyek atau TU RMP ..............................................................IV-3 Gambar IV-4. *Use Case Diagram* untuk pengguna dari Tata Usaha Rancang Bangun dan Perekayasaan atau TU RBP....................................................IV-4 Gambar IV-5. *Use Case Diagram* untuk pengguna dari *Superintendent* Rendal Manajemen Proyek atau Superintendent RMP...........................................IV-4 Gambar IV-6. Rancangan tampilan halaman masuk dan beranda aktor pengguna dari UKL atau Unit Kerja Lain.................................................IV-18 Gambar IV-7. Rancangan tampilan daftar surat POK dan detail surat POK aktor pengguna dari UKL atau Unit Kerja Lain .......................................IV-18 Gambar IV-8. Rancangan tampilan membuat surat POK aktor pengguna dari UKL atau Unit Kerja Lain ........................................................................IV-19 Gambar IV-9. Rancangan tampilan melihat surat POK yang sudah selesai aktor pengguna dari UKL atau Unit Kerja Lain.................................................IV-19 Gambar IV-10. Rancangan tampilan melihat surat balasan POK aktor pengguna dari UKL atau Unit Kerja Lain.................................................IV-20 Gambar IV-11. Rancangan tampilan kolaborasi POK aktor pengguna dari UKL atau Unit Kerja Lain..................................................................................IV-20 Gambar IV-12. Rancangan tampilan memberikan *feedback* POK aktor pengguna dari UKL atau Unit Kerja Lain.................................................IV-21 Gambar IV-13. Rancangan tampilan halaman masuk dan beranda aktor pengguna TU RBP atau Tata Usaha Rancang Bangun dan Perekayasaan ...................................................................................................................IV-21 Gambar IV-14. Rancangan tampilan daftar surat POK aktor pengguna TU RBP atau Tata Usaha Rancang Bangun dan Perekayasaan...............................IV-22 Gambar IV-15. Rancangan tampilan *entry* surat masuk RBP aktor pengguna TU RBP atau Tata Usaha Rancang Bangun dan Perekayasaan................IV-22

Gambar IV-16. Rancangan tampilan POK yang ditolak dengan balasan aktor pengguna TU RBP atau Tata Usaha Rancang Bangun dan Perekayasaan ...................................................................................................................IV-23 Gambar IV-17. Rancangan tampilan membuat surat balasan aktor pengguna TU RBP atau Tata Usaha Rancang Bangun dan Perekayasaan................IV-23 Gambar IV-18. Rancangan tampilan halaman masuk dan beranda aktor pengguna *Manager* RBP atau *Manager* Rancang Bangun dan Perekayasaan ...................................................................................................................IV-24 Gambar IV-19. Rancangan tampilan daftar POK keseluruhan aktor pengguna *Manager* RBP atau *Manager* Rancang Bangun dan Perekayasaan ..........IV-24 Gambar IV-20. Rancangan tampilan daftar POK surat masuk keseluruhan aktor pengguna *Manager* RBP atau *Manager* Rancang Bangun dan Perekayasaan .............................................................................................IV-25 Gambar IV-21. Rancangan tampilan membuat surat disposisi aktor pengguna *Manager* RBP atau *Manager* Rancang Bangun dan Perekayasaan ..........IV-25 Gambar IV-22. Rancangan tampilan Menolak POK aktor pengguna *Manager* RBP atau *Manager* Rancang Bangun dan Perekayasaan..........................IV-26 Gambar IV-23. Rancangan tampilan daftar surat keluar belum dikonfirmasi aktor pengguna *Manager* RBP atau *Manager* Rancang Bangun dan Perekayasaan .............................................................................................IV-26 Gambar IV-24. Rancangan tampilan mengkonfirmasi surat keluar aktor pengguna *Manager* RBP atau *Manager* Rancang Bangun dan Perekayasaan ...................................................................................................................IV-27 Gambar IV-25. Rancangan tampilan halaman masuk dan beranda aktor pengguna TU RMP atau Tata Usaha Rendal Manajemen Proyek ............IV-27 Gambar IV-26. Rancangan tampilan melihat daftar POK aktor pengguna TU RMP atau Tata Usaha Rendal Manajemen Proyek ...................................IV-28 Gambar IV-27. Rancangan tampilan melihat daftar POK disposisi aktor pengguna TU RMP atau Tata Usaha Rendal Manajemen Proyek ............IV-28 Gambar IV-28. Rancangan tampilan memberi nomor surat masuk POK disposisi aktor pengguna TU RMP atau Tata Usaha Rendal Manajemen Proyek ...................................................................................................................IV-29 Gambar IV-29. Rancangan tampilan daftar surat keluar POK aktor pengguna TU RMP atau Tata Usaha Rendal Manajemen Proyek ............................IV-29 Gambar IV-30. Rancangan tampilan memberi nomor surat keluar POK aktor pengguna TU RMP atau Tata Usaha Rendal Manajemen Proyek ............IV-30

Gambar IV-31. Rancangan tampilan halaman masuk dan beranda aktor pengguna Superintendent RMP atau Superintendent Rendal Manajemen Proyek .......................................................................................................IV-30 Gambar IV-32. Rancangan tampilan daftar surat POK aktor pengguna Superintendent RMP atau Superintendent Rendal Manajemen Proyek ...IV-31 Gambar IV-33. Rancangan tampilan daftar surat masuk POK aktor pengguna Superintendent RMP atau Superintendent Rendal Manajemen Proyek ...IV-31 Gambar IV-34. Rancangan tampilan melihat *review* surat masuk aktor pengguna Superintendent RMP atau Superintendent Rendal Manajemen Proyek .......................................................................................................IV-32 Gambar IV-35. Rancangan tampilan halaman masuk dan beranda aktor pengguna dari UKL atau Unit Kerja Lain.................................................IV-33 Gambar IV-36. Rancangan tampilan daftar surat POK dan detail surat POK aktor pengguna dari UKL atau Unit Kerja Lain .......................................IV-33 Gambar IV-37. Rancangan tampilan membuat surat POK aktor pengguna dari UKL atau Unit Kerja Lain ........................................................................IV-34 Gambar IV-38. Rancangan tampilan melihat surat POK yang sudah selesai aktor pengguna dari UKL atau Unit Kerja Lain .......................................IV-34 Gambar IV-39. Rancangan tampilan melihat surat balasan POK aktor pengguna dari UKL atau Unit Kerja Lain.................................................IV-35 Gambar IV-40. Rancangan tampilan kolaborasi POK aktor pengguna dari UKL atau Unit Kerja Lain..................................................................................IV-35 Gambar IV-41. Rancangan tampilan memberikan *feedback* POK aktor pengguna dari UKL atau Unit Kerja Lain.................................................IV-36 Gambar IV-42. Rancangan tampilan halaman masuk dan beranda aktor pengguna TU RBP atau Tata Usaha Rancang Bangun dan Perekayasaan...... ...................................................................................................................IV-37 Gambar IV-43. Rancangan tampilan daftar surat POK aktor pengguna TU RBP atau Tata Usaha Rancang Bangun dan Perekayasaan...............................IV-37 Gambar IV-44. Rancangan tampilan *entry* surat masuk RBP aktor pengguna TU RBP atau Tata Usaha Rancang Bangun dan Perekayasaan................IV-38 Gambar IV-45. Rancangan tampilan POK yang ditolak dengan balasan aktor pengguna TU RBP atau Tata Usaha Rancang Bangun dan Perekayasaan...... ...................................................................................................................IV-38 Gambar IV-46. Rancangan tampilan membuat surat balasan aktor pengguna

TU RBP atau Tata Usaha Rancang Bangun dan Perekayasaan................IV-39

Gambar IV-47. Rancangan tampilan halaman masuk dan beranda aktor pengguna *Manager* RBP atau *Manager* Rancang Bangun dan Perekayasaan ...................................................................................................................IV-40 Gambar IV-48. Rancangan tampilan daftar POK keseluruhan aktor pengguna *Manager* RBP atau *Manager* Rancang Bangun dan Perekayasaan ..........IV-40 Gambar IV-49. Rancangan tampilan daftar POK surat masuk keseluruhan aktor pengguna *Manager* RBP atau *Manager* Rancang Bangun dan Perekayasaan .............................................................................................IV-41 Gambar IV-50. Rancangan tampilan membuat surat disposisi aktor pengguna *Manager* RBP atau *Manager* Rancang Bangun dan Perekayasaan ..........IV-41 Gambar IV-51. Rancangan tampilan menolak POK aktor pengguna *Manager* RBP atau *Manager* Rancang Bangun dan Perekayasaan..........................IV-42 Gambar IV-52. Rancangan tampilan daftar surat keluar belum dikonfirmasi aktor pengguna *Manager* RBP atau *Manager* Rancang Bangun dan Perekayasaan .............................................................................................IV-42 Gambar IV-53. Rancangan tampilan mengkonfirmasi surat keluar aktor pengguna *Manager* RBP atau *Manager* Rancang Bangun dan Perekayasaan ...................................................................................................................IV-43 Gambar IV-54. Rancangan tampilan halaman masuk dan beranda aktor pengguna TU RMP atau Tata Usaha Rendal Manajemen Proyek ............IV-43 Gambar IV-55. Rancangan tampilan melihat daftar POK aktor pengguna TU RMP atau Tata Usaha Rendal Manajemen Proyek ...................................IV-44 Gambar IV-56. Rancangan tampilan melihat daftar POK disposisi aktor pengguna TU RMP atau Tata Usaha Rendal Manajemen Proyek ............IV-45 Gambar IV-57. Rancangan tampilan memberi nomor surat masuk POK disposisi aktor pengguna TU RMP atau Tata Usaha Rendal Manajemen Proyek ...................................................................................................................IV-45 Gambar IV-58. Rancangan tampilan daftar surat keluar POK aktor pengguna TU RMP atau Tata Usaha Rendal Manajemen Proyek ............................IV-45 Gambar IV-59. Rancangan tampilan memberi nomor surat keluar POK aktor pengguna TU RMP atau Tata Usaha Rendal Manajemen Proyek ............IV-46 Gambar IV-60. Rancangan tampilan halaman masuk dan beranda aktor pengguna Superintendent RMP atau Superintendent Rendal Manajemen Proyek .......................................................................................................IV-47 Gambar IV-61. Rancangan tampilan daftar surat POK aktor pengguna Superintendent RMP atau Superintendent Rendal Manajemen Proyek ...IV-47 Gambar IV-62. Rancangan tampilan daftar surat masuk POK aktor pengguna Superintendent RMP atau Superintendent Rendal Manajemen Proyek ...IV-48

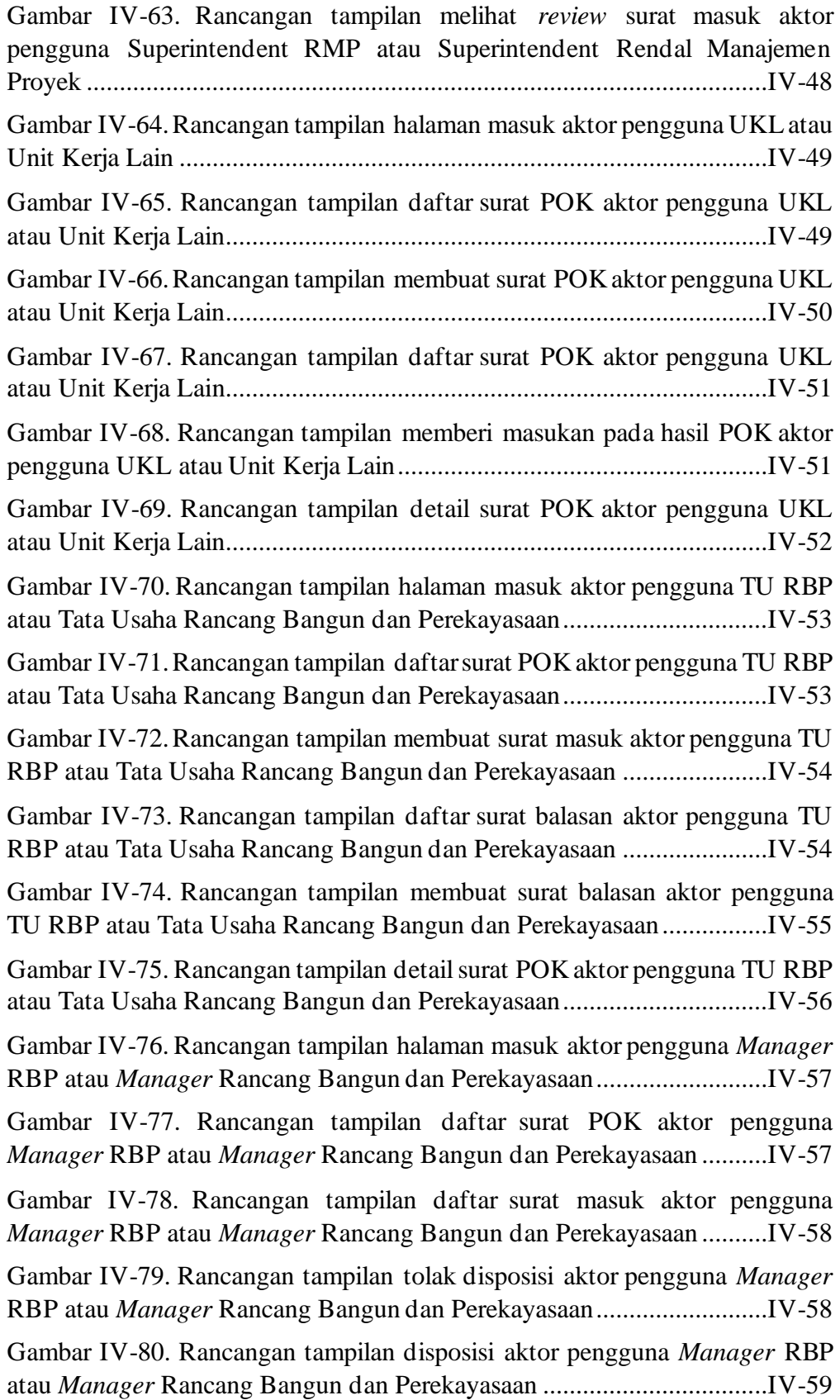

Gambar IV-81. Rancangan tampilan konfirmasi disposisi aktor pengguna *Manager* RBP atau *Manager* Rancang Bangun dan Perekayasaan ..........IV-59 Gambar IV-82. Rancangan tampilan daftar surat balasan aktor pengguna *Manager* RBP atau *Manager* Rancang Bangun dan Perekayasaan ..........IV-60 Gambar IV-83. Rancangan tampilan membuat surat keluar aktor pengguna *Manager* RBP atau *Manager* Rancang Bangun dan Perekayasaan ..........IV-60 Gambar IV-84. Rancangan tampilan detail surat POK aktor pengguna *Manager* RBP atau *Manager* Rancang Bangun dan Perekayasaan ..........IV-61 Gambar IV-85. Rancangan tampilan halaman masuk aktor pengguna TU RMP atau Tata Usaha Rendal Manajemen Proyek ............................................IV-62 Gambar IV-86. Rancangan tampilan daftar surat POK aktor pengguna TU RMP atau Tata Usaha Rendal Manajemen Proyek ...................................IV-62 Gambar IV-87. Rancangan tampilan detail surat POK aktor pengguna TU RMP atau Tata Usaha Rendal Manajemen Proyek ............................................IV-63 Gambar IV-88. Rancangan tampilan daftar surat masuk POK aktor pengguna TU RMP atau Tata Usaha Rendal Manajemen Proyek ............................IV-64 Gambar IV-89. Rancangan tampilan memberi nomor surat masuk aktor pengguna TU RMP atau Tata Usaha Rendal Manajemen Proyek ............IV-64 Gambar IV-90. Rancangan tampilan memberi nomor surat keluar aktor pengguna TU RMP atau Tata Usaha Rendal Manajemen Proyek ............IV-65 Gambar IV-91. Rancangan tampilan halaman masuk aktor pengguna Superintendent RMP atau Superintendent Rendal Manajemen Proyek ...IV-65 Gambar IV-92. Rancangan tampilan daftar surat POK aktor pengguna Superintendent RMP atau Superintendent Rendal Manajemen Proyek ...IV-66 Gambar IV-93. Rancangan tampilan daftar surat masuk POK aktor pengguna Superintendent RMP atau Superintendent Rendal Manajemen Proyek ...IV-66 Gambar IV-94. Rancangan tampilan halaman disposisi aktor pengguna Superintendent RMP atau Superintendent Rendal Manajemen Proyek ...IV-67 Gambar IV-95. Rancangan tampilan konfirmasi disposisi aktor pengguna Superintendent RMP atau Superintendent Rendal Manajemen Proyek ...IV-68 Gambar IV-96. Rancangan tampilan detail POK aktor pengguna Superintendent RMP atau Superintendent Rendal Manajemen Proyek ...IV-69 Gambar IV-97. Rancangan tampilan halaman masuk aktor pengguna UKL atau Unit Kerja Lain .........................................................................................IV-70 Gambar IV-98. Rancangan tampilan daftar surat POK aktor pengguna UKL atau Unit Kerja Lain..................................................................................IV-70

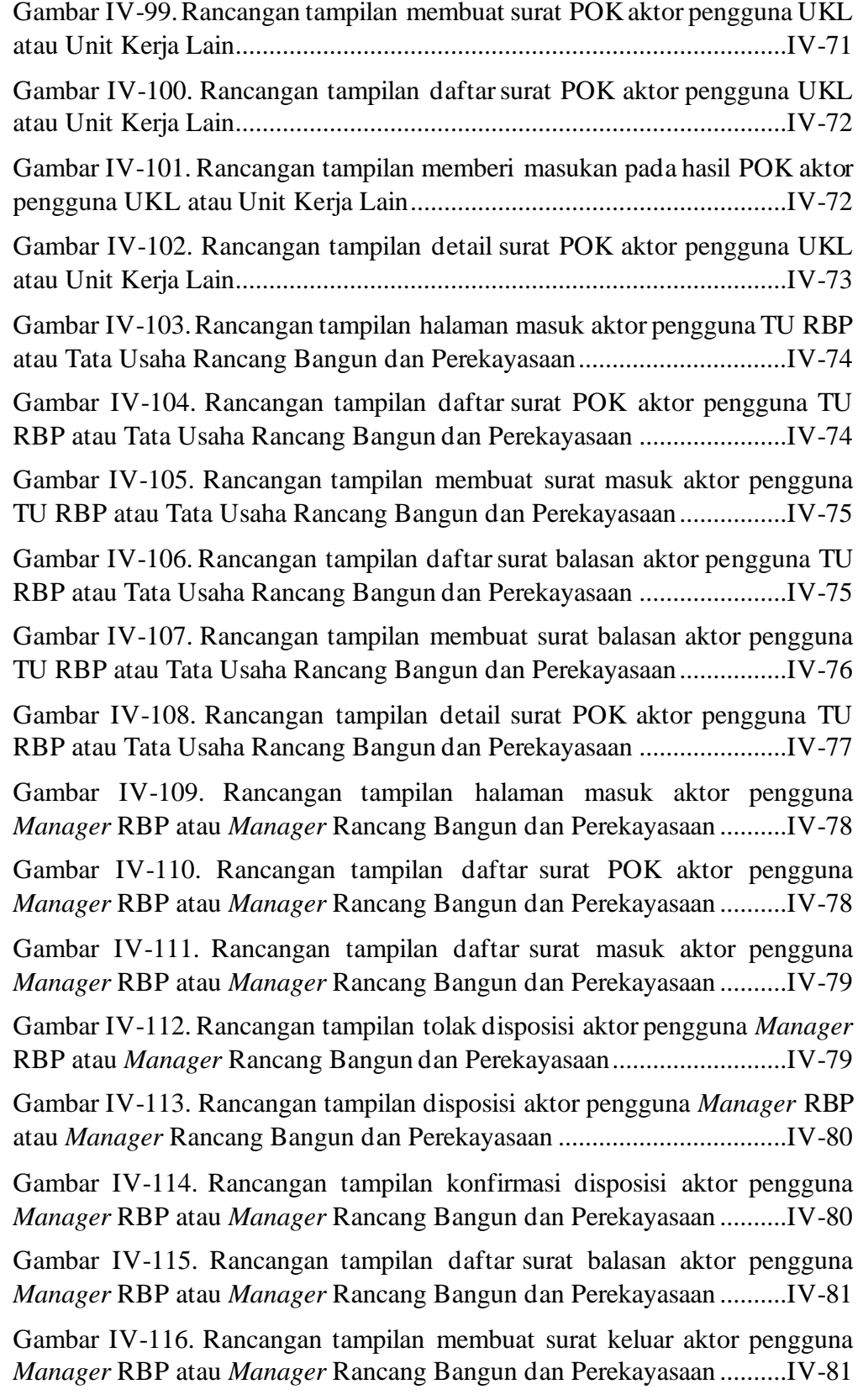

Gambar IV-117. Rancangan tampilan detail surat POK aktor pengguna *Manager* RBP atau *Manager* Rancang Bangun dan Perekayasaan ..........IV-82

Gambar IV-118. Rancangan tampilan halaman masuk aktor pengguna TU RMP atau Tata Usaha Rendal Manajemen Proyek ...................................IV-83

Gambar IV-119. Rancangan tampilan daftar surat POK aktor pengguna TU RMP atau Tata Usaha Rendal Manajemen Proyek ...................................IV-83

Gambar IV-120. Rancangan tampilan detail surat POK aktor pengguna TU RMP atau Tata Usaha Rendal Manajemen Proyek ...................................IV-84

Gambar IV-121. Rancangan tampilan daftar surat masuk POK aktor pengguna TU RMP atau Tata Usaha Rendal Manajemen Proyek ............................IV-85

Gambar IV-122. Rancangan tampilan memberi nomor surat masuk aktor pengguna TU RMP atau Tata Usaha Rendal Manajemen Proyek ............IV-85

Gambar IV-123. Rancangan tampilan memberi nomor surat keluar aktor pengguna TU RMP atau Tata Usaha Rendal Manajemen Proyek ............IV-86

Gambar IV-124. Rancangan tampilan halaman masuk aktor pengguna Superintendent RMP atau Superintendent Rendal Manajemen Proyek ...IV-87

Gambar IV-125. Rancangan tampilan daftar surat POK aktor pengguna Superintendent RMP atau Superintendent Rendal Manajemen Proyek ...IV-87

Gambar IV-126. Rancangan tampilan daftar surat masuk POK aktor pengguna Superintendent RMP atau Superintendent Rendal Manajemen Proyek ...IV-88

Gambar IV-127. Rancangan tampilan halaman disposisi aktor pengguna Superintendent RMP atau Superintendent Rendal Manajemen Proyek ...IV-88

Gambar IV-128. Rancangan tampilan konfirmasi disposisi aktor pengguna Superintendent RMP atau Superintendent Rendal Manajemen Proyek ...IV-90

Gambar IV-129. Rancangan tampilan detail POK aktor pengguna Superintendent RMP atau Superintendent Rendal Manajemen Proyek ...IV-90 Gambar IV-130. Github *version control* aplikasi E-POK *mobile* Android

...................................................................................................................IV-98

Gambar IV-131. Github *version control* sistem E-POK *website*..............IV-99

Gambar V-1. Penilaian Hasil Pengujian SUS Mobile Android Q1.............V-5

Gambar V-2. Penilaian Hasil Pengujian SUS Mobile Android Q2.............V-6

Gambar V-3. Penilaian Hasil Pengujian SUS Mobile Android Q3.............V-7

Gambar V-4. Penilaian Hasil Pengujian SUS Mobile Android Q4.............V-8

Gambar V-5. Penilaian Hasil Pengujian SUS Mobile Android Q5.............V-9

Gambar V-6. Penilaian Hasil Pengujian SUS Mobile Android Q6...........V-10

Gambar V-7. Penilaian Hasil Pengujian SUS Mobile Android Q7...........V-11

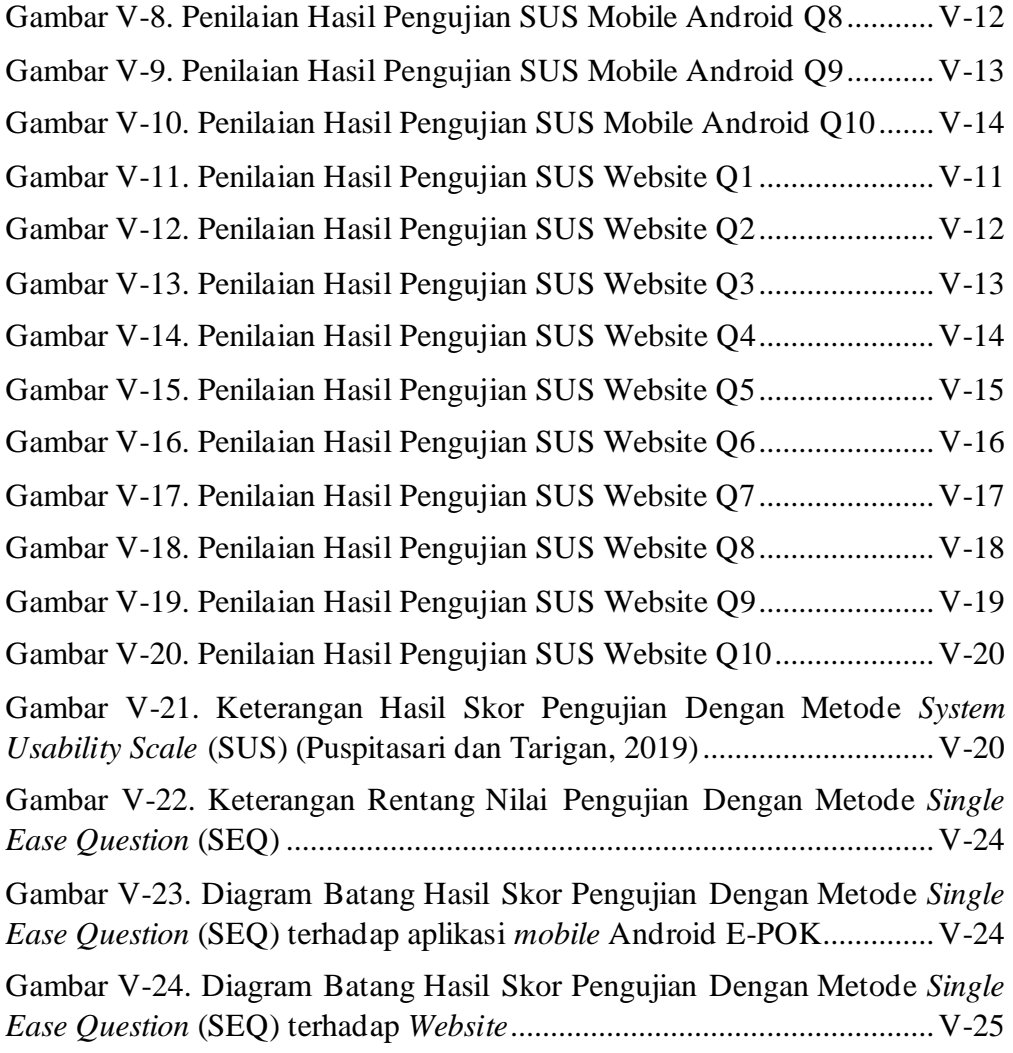

#### **BAB I**

### **PENDAHULUAN**

#### <span id="page-28-1"></span><span id="page-28-0"></span>**1.1 Pendahuluan**

Pada bab pendahuluan ini akan membahas tentang latar belakang, rumusan masalah, tujuan penelitian, manfaat penelitian, dan batasan masalah. Dalam bab ini akan menjelaskan gambaran keseluruhan penelitian secara umum.

Dimana dengan melakukan pengujian terhadap *user interface* dan *user experience* (UI/UX) dengan menggunakan metode *usability testing,* yaitu dengan melakukan survey dan evaluasi terhadap pengguna dari sistem Elektronik Pengajuan Order Kerja (E-POK). Apakah sistem dapat di operasikan secara baik dan membantu pekerjaan pengguna dari departemen RBP atau rancang bangun dan perekayasaan PT Pupuk Sriwidjaja.

#### <span id="page-28-2"></span>**1.2 Latar Belakang**

Dalam melakukan kegiatan pengajuan order kerja (POK), departemen rancang bangun dan perekayasaan (RBP) PT Pupuk Sriwidjaja Palembang melalui banyak tahapan yang cukup sulit dan memakan waktu lama yang masih dilakukan secara manual atau tanpa menggunakan sistem POK. Untuk mempermudah dalam melakukan pengerjaan POK oleh departemen RBP dibuatlah sebuah sistem untuk POK yaitu Sistem Elektronik Pengajuan Order Kerja (E-POK), sistem E-POK sendiri adalah sebuah sistem yang terbagi menjadi dua *platform* yaitu aplikasi *mobile* Android dan *website* yang dikembangkan untuk membantu dan memudahkan pengguna dari departemen RBP atau rancang bangun dan perekayasaan PT Pupuk Sriwidjaja dalam melakukan pengajuan order kerja kepada pengguna dari departemen rancang bangun dan perekayasaan (RBP) PT Pupuk Sriwidjaja.

Dalam pengembangan sistem Elektronik Pengajuan Order Kerja (E-POK) pengembangan sistem menggunakan metode *Agile* yang memiliki 6 fase pengembangan, dan dikerjakan oleh tim yang beranggotakan 5 orang dengan tugas masing – masing yang telah diberikan. Penulis sendiri berkontribusi dalam fase perancangan tampilan (*user interface* dan *user experience*). Dalam fase perancangan tampilan (UI / UX) dibuat rancangan untuk kedua *platform* yaitu *mobile* Android dan *website, use case* yang telah didapat dari fase analisis akan digunakan sebagai panduan dalam merancang tampilan dari sistem E-POK sendiri. Tampilan sistem dirancang dengan dua tipe rancangan, yang pertama *wireframe*  atau rancangan kasar masih berwarna hitam dan abu – abu dan yang kedua *mockup*  rancangan yang sudah diberi warna yang sesuai dengan identitas PT Pupuk Sriwidjaja.

Sistem Elektronik Pengajuan Order Kerja (E-POK) yang telah dirancang tampilannya kemudian dikembangkan oleh tim *developer* pengembang menjadi aplikasi *mobile* Android dan *website*. Sistem E-POK yang telah dikembangkan akan dilakukan evaluasi *user usability* atau evaluasi pengujian kegunaan kepada pengguna sistem tersebut yaitu dari departemen rancang bangun dan perekayasaan (RBP). Karena sistem ini masih berada ditahap awal atau fase awal pengembangan dan sistem akan terus di kembangkan oleh tim yang berbeda-beda dan juga dengan cara yang berbeda kedepannya, oleh karena itu penulis akan melakukan evaluasi *user usability testing* kepada pengguna untuk mengetahui apakah sistem yang telah dibuat sudah memenuhi kebutuhan yang diinginkan dari pihak departemen rancang bangun dan perekayasaan (RBP) PT Pupuk Sriwidjaja.

Mengutip dari Henriyadi dan Mulyati (2016), *Usability testing* adalah salah satu metode yang digunakan untuk melihat tingkat kemudahan pengguna dalam berinteraksi dengan sebuah sistem informasi. Berdasarkan pernyataan tersebut penulis akan melakukan *usability testing* terhadap *user interface* (UI) dan *user experience* (UX) pada sistem Elektronik Pengajuan Order Kerja (E-POK) untuk mengukur dan mengetahui tingkat kemudahan pengguna dalam menggunakan dan berinteraksi dengan *user interface* (UI) atau antarmuka pengguna dan *user experience* (UX) atau pengalaman pengguna.

Untuk melakukan evaluasi *user usability* terhadap sistem E-POK dengan 2 *platform* yang berbeda akan dilakukan pengujian dengan menggunakan metode *usability testing.* Ada 2 metode yang akan digunakan dalam *usability testing* (UT) yaitu *System Usability Scale* (SUS) dan metode *Single Ease Question* (SEQ).

Mengutip dari Puspitasari dan Tarigan (2019), *System Usability Scale* (SUS) adalah salah satu survei yang dapat digunakan untuk mengukur kegunaan berbagai produk atau layanan, yang juga berfungsi untuk situs website dan aplikasi mobile, terdiri dari 10 soal sehingga peserta relatif cepat menyelesaikan dan skornya mudah dihitung. Setiap pertanyaan memiliki skala 5 poin mulai dari sangat tidak setuju hingga sangat setuju. Hasil survei berupa skor tunggal, berkisar dari 0 hingga 100. Kemudian metode *Single Ease Question* (SEQ) adalah pengukuran tugas pasca yang digunakan untuk mengevaluasi seberapa sulit pengguna menyelesaikan

skenario atau tugas yang diberikan. Pengujian SEQ dilakukan setelah pengguna menyelesaikan tugas dengan meminta mereka menyelesaikan sejumlah pertanyaan. Setiap pertanyaan terdiri dari 7 poin skala peringkat untuk menilai seberapa sulit mereka menyelesaikan tugas.

Penggunaan metode pengujian *usability testing* dengan metode *System Usability Scale* (SUS) dan *Single Ease Question* (SEQ) telah banyak dilakukan dalam penelitian dengan mengukur *user interface* (UI) dan *user experience* (UX). Seperti penelitian yang dilakukan oleh Puspitasari dan Tarigan (2019), dengan menggunakan metode *System Usability Scale* (SUS) dan *Single Ease Question*  (SEQ) dimana dalam penelitian ini dilakukan terhadap *website* www.arsitag.com dan *website* versi *mobile,* didapatkan hasil dan kesimpulan bahwa *website* yang di kembangkan sedikit sulit untuk digunakan oleh pengguna. Kemudian penelitian yang dilakukan oleh Aprilia, Santoso dan Ferdiana (2015), dengan menggunakan metode *System Usability Scale* (SUS) terhadap *website* www*.*tegalkota.go.id, dimana didapatkan hasil bahwa *website* tersebut kurang efektif, efisien dan memuaskan bagi para pengguna.

Berdasarkan pertimbangan dan penjelasan diatas, penulis akan membuat sebuah penelitian yang berjudul Evaluasi *User Usability* terhadap *User Interface* dan *User Experience* dalam Sistem Elektronik Pengajuan Order Kerja (E-POK) PT Pupuk Sriwidjaja dengan Metode *Usability Testing,* untuk melakukan pengujian dengan metode *usability testing* terhadap tampilan *user interface* (UI) dan *user experience* (UX) yang bertujuan untuk mendapatkan hasil evaluasi yang berguna untuk mengetahui apakah rancangan tampilan *user interface* (UI) dan *user*  *experience* (UX) dari sistem yang telah dikembangkan sesuai dengan kebutuhan pengguna dan dapat memudahkan dalam melakukan pengajuan order kerja (POK) oleh pengguna dari departemen RBP serta hasil evaluasi berguna untuk mempermudah pengembangan sistem Elektronik Pengajuan Order Kerja (E-POK) kedepannya nanti karena sudah diperoleh data yang dapat digunakan untuk membuat sistem E-POK lebih baik dan mudah digunakan.

#### <span id="page-32-0"></span>**1.3 Rumusan Masalah**

Rumusan masalah yang ada pada penelitian ini adalah sebagai berikut:

- 1. Mengapa perlu dikembangkan sistem Elektronik Pengajuan Order Kerja (E-POK) oleh PT Pupuk Sriwidjaja?
- 2. Bagaimana mengembangkan tampilan sistem Elektronik Pengajuan Order Kerja (E-POK) PT Pupuk Sriwidjaja yang baik dan sesuai dengan kebutuhan *requirement* yang telah diberikan oleh *stakeholder*?
- 3. Bagaimana hasil kesimpulan dari *user usability testing* terhadap *user interface* (UI) dan *user experience* (UX) pada sistem Elektronik Pengajuan Order Kerja (E-POK) PT Pupuk Sriwidjaja dengan menggunakan metode *System Usability Scale* (SUS) dan *Single Ease Question* (SEQ)?

#### <span id="page-32-1"></span>**1.4 Tujuan Penelitian**

Tujuan penelitian ini adalah:

- 1. Mengembangkan *Wireframe* sistem Elektronik Pengajuan Order Kerja (E-POK) PT Pupuk Sriwidjaja yang baik dan sesuai dengan *requirement*.
- 2. Mengetahui apakah *design* dari *user interface* (UI) dan *user experience*  (UX) pada sistem Elektronik Pengajuan Order Kerja (E-POK) PT Pupuk

Sriwidjaja yang telah dikembangkan dan dilakukan pengujian *user usability testing* dengan metode *System Usability Scale* (SUS) dan *Single Ease Question* (SEQ) mempermudah *user* dalam melakukan pengajuan order kerja atau tidak.

#### <span id="page-33-0"></span>**1.5 Manfaat Penelitian**

Manfaat penelitian ini adalah:

- 1. Sistem Elektronik Pengajuan Order Kerja (E-POK) PT Pupuk Sriwidjaja yang telah dikembangkan bisa digunakan oleh *user* dari pihak departemen RBP dengan baik dan intuisi.
- 2. Proses pengembangan sistem Elektronik Pengajuan Order Kerja (E-POK) PT Pupuk Sriwidjaja baik untuk tim pengembang (*development),* tim *designer* UI dan UX selanjutnya atau pihak PT Pupuk Sriwidjaja akan lebih mudah karena hasil *usability testing* telah didapatkan.
- 3. Pengguna atau *user* dari sistem Elektronik Pengajuan Order Kerja (E-POK) PT Pupuk Sriwidjaja akan lebih mudah dalam menggunakan sistem yang telah dibuat dan mempermudah dalam melakukan pekerjaan pengajuan order kerja (POK).

#### **1.6 Batasan Masalah**

<span id="page-33-1"></span>Batasan masalah pada penelitian ini adalah sebagai berikut:

1. Evaluasi *usability* pada *design user interface* (UI) dan *user experience* (UX) sistem Elektronik Pengajuan Order Kerja (E-POK) PT Pupuk Sriwidjaja menggunakan lima kriteria yang ada pada metode *usability testing,* yaitu *learnability* (kemudahan), *efficiency* (kecepatan), *errors* (kesalahan), *memorability* (mengingat) dan *satisfaction* (kepuasan).

- 2. Peserta pengujian *usability testing* merupakan pekerja dari departemen RBP PT Pupuk Sriwidjaja yang akan menggunakan sistem Elektronik Pengajuan Order Kerja (E-POK).
- 3. Proses *usability testing* dilakukan secara *online* dengan memberikan alamat *website google formulir* untuk diisi oleh para peserta pengujian.
- 4. Metode *usability testing* yang digunakan hanya metode *System Usability Scale* (SUS) dan *Single Ease Question* (SEQ).

#### <span id="page-34-0"></span>**1.7 Sistematika Penulisan**

Sistematika dalam penulisan dari tugas akhir atau skripsi ini mengikuti panduan dan standar penulisan tugas akhir dari Fakultas Ilmu Komputer Universitas Sriwijaya sebagai berikut:

### **BAB I. PENDAHULUAN**

Pada bab pendahuluan ini akan menjelaskan mengenai latar belakang, perumusan masalah, tujuan penelitian, manfaat penelitian, batasan masalah, dan sistematika penulisan.

#### **BAB II. KAJIAN LITERATUR**

Pada bab kajian literatur ini akan menjelaskan dasar – dasar teori yang akan digunakan dalam penelitian, penelitian lain yang relevan, dan kesimpulan.

#### **BAB III. METODOLOGI PENELITIAN**

Pada bab metodologi penelitian ini akan membahas tahapan - tahapan apa yang akan dilakukan dan diterapkan dalam penelitian. Setiap tahapan rencana penelitian akan dijabarkan secara detil sesuai dengan kerangka kerja. Kemudian akan dilanjutkan dengan melakukan perancangan manajemen proyek dalam melakukan penelitian.

#### **BAB IV. PENGEMBANGAN PERANGKAT LUNAK**

Pada ini akan mengulas mengenai perancangan dari sistem perangkat lunak, dengan menggunakan metode *Agile* yang terbagi menjadi beberapa fase yaitu fase analisis atau *analysis*, fase perancangan atau *design*, fase pengembangan atau *development software*, fase pengujian atau *software testing*, fase peluncuran atau *deployment software*.

### **BAB V. HASIL DAN ANALISIS PENELITIAN**

Bab ini membahas hasil dari sistem yang sudah dikembangkan dan dilakukan pengujian. Dari penelitian yang telah dilakukan akan dianalisis untuk diambil kesimpulan dari hasil penelitian dan pengujian.

#### **BAB VI. KESIMPULAN DAN SARAN**

Bab ini berisi kesimpulan dan saran dari penelitian yang telah dilakukan pada bab – bab sebelumnya, dan diharapkan isi dari bab ini dapat bermanfaat dalam peningkatan dan pengembangan penelitian selanjutnya.

#### <span id="page-35-0"></span>**1.8 Kesimpulan**

Ada 6 Bab yang dibahas dalam penelitian ini. Bab I membahas gagasan dasar yang diajukan mengenai Evaluasi *User Usability* Terhadap *User Interface* dan *User Experience* dari sistem Elektronik Pengajuan Order Kerja (E-POK) PT Pupuk Sriwidjaja dengan Metode *Usability Testing*. Untuk itu sangat penting untuk memahami dan mengetahui konsep dari penelitian yang dilakukan. Pada subbab 1.2 akan membahas mengenai latar belakang masalah dan sehingga solusi dari masalah dapat diidentifikasi. Kemudian dalam penelitian ini ada 2 tujuan dan 3 manfaat yang ingin dicapai dengan melakukan penelitian ini, dan akan dijabarkan juga ruang lingkup yang akan dicakup dalam penelitian ini.

Pada Bab II akan mengkaji mengenai kajian literatur penelitian yang terdiri dari landasan teori dan penelitian lain yang relevan terhadap penelitian. Dalam Bab III akan membahas semua metodologi yang digunakan dan merancang kerangka kerja dalam mengembangkan penelitian ini. Bab IV ini akan membahas perancangan dari sistem perangkat lunak, dengan menggunakan metode *Agile.* Bab V akan membahas hasil dari sistem yang sudah dikembangkan dan dilakukan pengujian. Dari penelitian yang telah dilakukan akan dianalisis untuk diambil kesimpulan dari hasil penelitian dan pengujian. Dan Bab VI akan membahas kesimpulan dan saran dari penelitian yang diharapkan isi dari Bab ini dapat bermanfaat dalam peningkatan dan pengembangan penelitian selanjutnya.

#### **DAFTAR PUSTAKA**

- <span id="page-37-0"></span>Bastien, J. C. (2008). international journal of medical informatics. *Usability testing: a review of some methodological and*, 19.
- H.N., I. A., Santoso, P. I., & Ferdiana, R. (2015). Pengujian Usability Website Menggunakan System Usability Scale. 7.
- Alder, G. (2020, December 7). *Draw.io*. Retrieved from Draw.io: https://app/diagrams.net/
- Alturki, R., & Gay, V. (2017). Usability Testing of Fitness Mobile Application : Methodology and Quantitative Results. 1-3.
- Alturki, R., & Gay, V. (2017). USABILITY TESTING OF FITNESS MOBILE APPLICATION: METHODOLOGY AND QUANTITATIVE RESULTS. *Natarajan Meghanathan et al. (Eds) : ICCSEA, WiMoA, SPPR, GridCom, CSIA - 2017* , 8.
- Bastien, J. C. (2008). international journal of medical informatics. *Usability testing: a review of some methodological and*, 20.
- Camburn, B., Viswanathan, V., Linsey, J., Anderson, D., Jensen, D., Crawford, R., . . . Wood, K. (2017). Design Science. *Design prototyping methods: state of the art in strategies, techniques, and guidlines*, 1.
- Clarke, P., O'Connor, V. R., & Yilmaz, M. (2018). In Search of the Origins and Enduring Impact of Agile Software. *ICSSP '18, Gothenburg, Sweden* , 142- 143.
- Figma Inc. (2020, December 7). *Figma*. Retrieved from Figma: https://www.figma.com/design/
- Google Inc. (2020, December 7). *Google Forms*. Retrieved from Google Forms: https://www.google.com/intl/id/forms/about/
- Google Inc. (2020, December 7). *Google SpreadSheet*. Retrieved from Google SpreadSheet: https://www.google.com/intl/id/sheets/about/

Hassenzahl, M. (2008). *User Experience (UX): Towards an experiential*, 11.

# Henriyadi, & Mulyati, R. (2014). *USABILITY TESTING SISTEM INFORMASI: STUDI KASUS PADA APLIKASI*, 54.

International Organization for Standardization. (2020, December 7). *ISO 9241- 11:2018(en) Ergonomics of human-system interaction — Part 11: Usability: Definitions and concepts*. Retrieved from ISO. Online Browsing Platform (OBP): https://www.iso.org/obp/ui/#iso:std:iso:9241:-11:ed- $2:vt:en$ 

Kaikkonen, A., Kekäläinen, A., Cankar, M., Kallio, T., & Kankainen, A. (2005). *Chapter LIII Will Laboratory Test Results be?*, 897.

Lewis, J. R. (2006). IBM Software Group. *Usability Testing*, 3.

- M, N., Nagaraj, A., Gattu, H., & Shetty, P. K. (2014). International Journal of Computer Science and Mobile Computing. *Research Study on Importance of Usability*, 78.
- Nielsen, Jakob;. (2020, December 7). *Articles: Usability 101: Introduction to Usability*. Retrieved from Nielsen Norman Group : https://www.nngroup.com/articles/usability-101-introduction-to-usability/
- Puspitasari, D. P., & Tarigan, D. A. (2019). International Journal of Computer Science and Software Engineering (IJCSSE). *Analysis of User Interface and User Experience Usability on*, 211.

Saha, D., & Mandal, A. (2015). International Journal of Computer Sciences and Engineering. *User Interface Design Issues for Easy and Efficient Human Computer Interaction: An Explanatory*, 127.

Zoom video Cummunications Inc. (2020, December 7). *Zoom*. Retrieved from Zoom Meeting: https://zoom.us/